## نيوكت 802.1x - PEAP عم FreeRadius و WLC 8.3  $\overline{\phantom{a}}$

# تايوتحملا

ةمدقملا <u>ةيساس ألل تابلطتملا</u> تابلطتملا <u>ةمدختسملI تانوكملI</u> نيوكتلا <u>ةكبشلل يطيطختلI مسرلI</u> MariaDB و HTTPD مداخ تيبثت 7 CentOS ىلع 7 PHP تيبثت FreeRADIUS تيبثت **FreeRADIUS** WLC AS ةقداصملا ضيوفتلاو ةبساحملاو) AAA) Client ىلع FreeRADIUS مداخ FreeRADIUS RADIUS ىلع WLC **WLAN** FreeRADIUS تانايب ةدعاق ىلإ نيمدختسم ةفاضإ FreeRADIUS ىلع تاداهشلا زاهجلا نيوكت ءاهنإ FreeRADIUS ةداهش داريتسإ WLAN فيرعت فلم ءاشنإ ةحصلا نم ققحتلا WLC ىلع ةقداصملا ةيلمع اهحالصإو ءاطخألا فاشكتسا

## ةمدقملا

لوكوتورب مادختساب (WLAN (ةيكلسال ةيلحم ةكبش دادعإ ةيفيك دنتسملا اذه حضوي متي .(EAP) عسوتملا ةقداصملا لوكوتوربو x802.1x نيمأت يذ (PEAP) عسوتملا ةقداصملI .(RADIUS) يجراخلا ديءبال مدختسمل لالصتا بالط ةقداصُم ةمُدخ مداخك FreeRADIUS مادختسإ (

# ةيساسألا تابلطتملا

## تابلطتملا

:ةيلاتلا عيضاوملاب ةيساسأ ةفرعم كيدل نوكت نأب Cisco يصوت

- سكننيل ∙
- ميف ررحم ●
- (WLCs (AireOS ةيكلساللا ةيلحملا ةكبشلا يف مكحتلا تادحو ●

مداخ ىلء بولطملا نيوكتلا ىلء ال\ثم ءارقلا ءاطعإ وه دنتسملا اذه نم ضرغلا :**ةظحالم** 

مدقملا FreeRADIUS مداخ نيوكت رابتخإ مت 2.CHAPv-MS-PEAP ةقداصمل FreeRADIUS ةدعاسملI زكرم معدي الَ .عقوتم وه امكَ لمعي منأ نيبتو لمعملI يف دنتسملI اذه يف .FreeRADIUS مداخ نيوكت Cisco نم (TAC (ةينقتلا

### ةمدختسملا تانوكملا

:ةيلاتالا ةيداملا تانوكملاو جماربال تارادصإ ىلإ دنتسملا اذه يف ةدراولا تامولعملا دنتست

- 1 ةعس امب يصروم يئاوشع لوصو ةركاذ) (Red Hat Enterprise Linux 7 (RHEL7 وأ CentOS7 (لقألا ىلع تياباجيج 20 ةعس ةتباث صارقأ كرحمو تياباجيج
- WLC 5508 v8.3
- MariaDB (MySQL)
- FreeRADIUS
- 7 يب ●

.ةصاخ ةيلمعم ةئيب يف ةدوجوملI ةزهجألI نم دنتسملI اذه يف ةدراولI تامولعملI ءاشنإ مت تناك اذإ .(يضارتفا) حوسمم نيوكتب دنتسملا اذه يف ةمدختسَملا ةزهجألا عيمج تأدب .رمأ يأل لمتحملا ريثأتلل كمهف نم دكأتف ،ةرشابم كتكبش

## نيوكتلا

### ةكبشلل يطيطختلا مسرلا

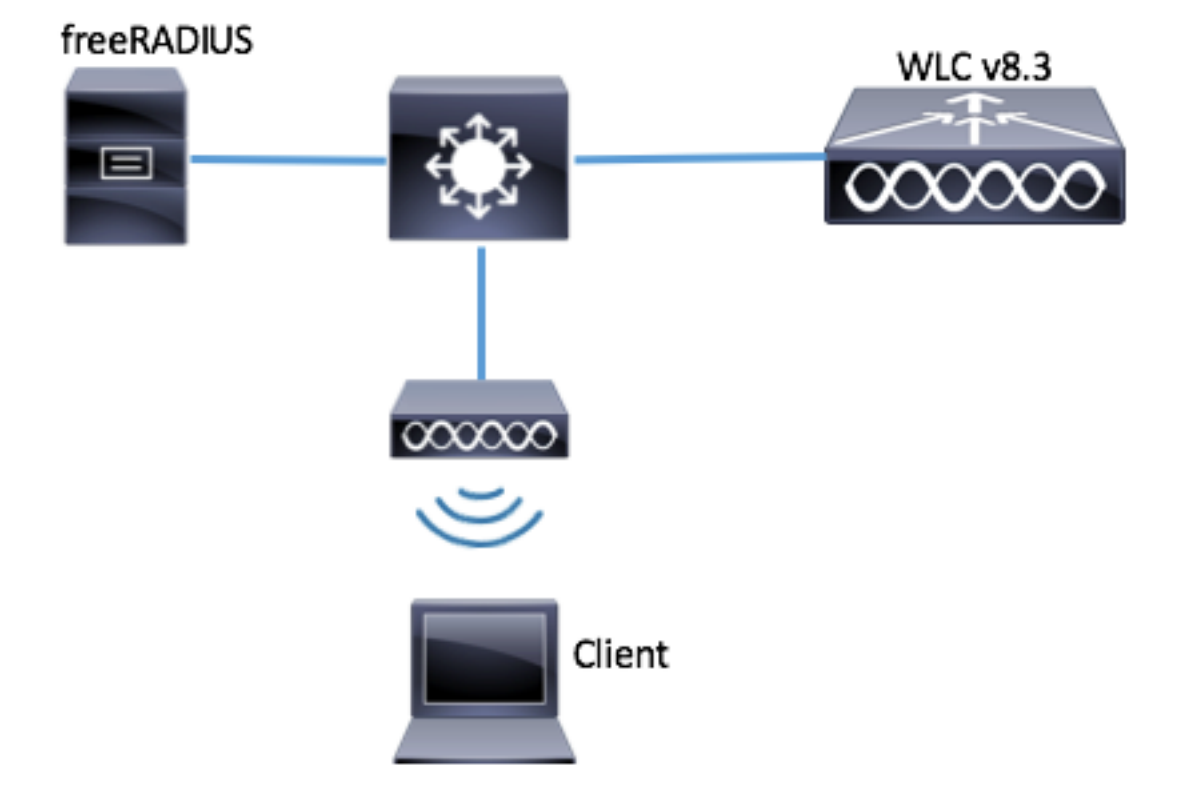

## MariaDB و HTTPD مداخ تيبثت

.MariaDB و httpd مداخ تيبثتل رماوألا هذه ليغشتب مق 1. ةوطخلا

[root@tac-mxwireless ~]# yum -y groupinstall "Development Tools" [root@tac-mxwireless ~]# yum -y install httpd httpd-devel mariadb-server mariadb .هنيكمتو MariaDB و (Apache (httpd مداخ ليغشت ءدب2. ةوطخلا

[root@tac-mxwireless ~]# systemctl enable httpd [root@tac-mxwireless ~]# systemctl start httpd [root@tac-mxwireless ~]# systemctl start mariadb [root@tac-mxwireless ~]# systemctl enable mariadb . اهنيمأتل ةيلوألا MariaDB تادادعإ نيوكتب مق 3. ةوطخلا

[root@tac-mxwireless ~]#**mysql\_secure\_installation**

ديق MariaDB مداوخ عيمجل هب ىصوي .يصنلI جمانربJل اذه ءازجأ ةفاك ليغشت :**ةظحالم** .ءانتعاب ةوطخ لك اوأرقا .جاتنإلا يف مادختسالا

In order to log into MariaDB to secure it, we'll need the current password for the root user. If you've just installed MariaDB, and you haven't set the root password yet, the password will be blank, so you should just press enter here.

Enter current password for root (enter for none): OK, successfully used password, moving on...

Setting the root password ensures that nobody can log into the MariaDB root user without the proper authorisation.

Set root password? [Y/n] Y New password: Re-enter new password: Password updated successfully! Reloading privilege tables.. ... Success! By default, a MariaDB installation has an anonymous user, allowing anyone to log into MariaDB without having to have a user account created for them. This is intended only for testing, and to make the installation go a bit smoother. You should remove them before moving into a production environment. Remove anonymous users? [Y/n] y ... Success! Normally, root should only be allowed to connect from 'localhost'. This ensures that someone cannot guess at the root password from the network. Disallow root login remotely? [Y/n] y ... Success! By default, MariaDB comes with a database named 'test' that anyone can access. This is also intended only for testing, and should be removed before moving into a production environment. Remove test database and access to it? [Y/n] y - Dropping test database... ... Success! - Removing privileges on test database... ... Success! Reloading the privilege tables will ensure that all changes made so far will take effect immediately. Reload privilege tables now? [Y/n] y ... Success! Cleaning up... All done! If you've completed all of the above steps, your MariaDB installation should now be secure. Thanks for using MariaDB! مت يتلا رورملا ةملك سفن مدختسأ) FreeRADIUS ل تانايبلا ةدعاق نيوكتب مق 4. ةوطخلا .(3 ةوطخلا يف اهنيوكت

[root@tac-mxwireless ~]# mysql -u root -p -e "CREATE DATABASE radius" [root@tac-mxwireless ~]# mysql -u root -p -e "show databases" [root@tac-mxwireless ~]# mysql -u root -p MariaDB [(none)]> GRANT ALL ON radius.\* TO radius@localhost IDENTIFIED BY "radiuspassword"; MariaDB [(none)]> FLUSH PRIVILEGES; MariaDB [(none)]> \q Bye

#### 7 CentOS ىلع 7 PHP تيبثت

7.CentOS ىلع 7 PHP تيبثتل رماوألا هذه ليغشتب مق 1. ةوطخلا

```
[root@tac-mxwireless ~]# curl 'https://setup.ius.io/' -o setup-ius.sh
[root@tac-mxwireless ~]# sudo bash setup-ius.sh
[root@tac-mxwireless ~]# sudo yum remove php-cli mod_php php-common
[root@tac-mxwireless ~]# sudo yum -y install mod_php70u php70u-cli php70u-mysqlnd php70u-devel
php70u-gd php70u-mcrypt php70u-mbstring php70u-xml php70u-pear
[root@tac-mxwireless ~]# sudo apachectl restart
```
#### FreeRADIUS تيبثت

.FreeRADIUS تيبثتل رمألا اذه ليغشتب مق 1. ةوطخلا

[root@tac-mxwireless ~]# yum -y install freeradius freeradius-utils freeradius-mysql freeradiussqlite .service.Mariadb دعب أدبت ةمدخلا.رطقلا فصن لعجأ 2. ةوطخلا

:رمأ اذه لغش

[root@tac-mxwireless ~]# vim /etc/systemd/system/multi-user.target.wants/radiusd.service :**[]** مسق يف رطس ةفاضإ

After=mariadb.service :لكشلا اذهب [Unit [مسق ودبي نأ بجي

[Unit] Description=FreeRADIUS high performance RADIUS server. After=syslog.target network.target After=mariadb.service

.ديهمتلا دنع ءدبلل Freeradius نيكمتب مقو أدبا 3. ةوطخلا

[root@tac-mxwireless ~]# systemctl start radiusd.service [root@tac-mxwireless ~]# systemctl enable radiusd.service .نامالل ةيامحلا رادج نيكمت .4 ةوطخلا

[root@tac-mxwireless ~]# systemctl enable firewalld [root@tac-mxwireless ~]# systemctl start firewalld [root@tac-mxwireless ~]# systemctl status firewalld

https و http تامدخب حامسلJ ةيضارتفالI ةقطنملI ىلإ ةمئادلI دعاوقلI ةفاضإب مق .5 ةوطخلI .radius و

[root@tac-mxwireless ~]# firewall-cmd --get-services | egrep 'http|https|radius' [root@tac-mxwireless ~]# firewall-cmd --add-service={http,https,radius} --permanent success .تارييءغتال ليءفتل ةيامحلا رادج ليمحت ةداعإ .6 ةوطخلا

[root@tac-mxwireless ~]# firewall-cmd --reload

#### **FreeRADIUS**

.ةيلاتلا تاوطخلا عبتا ،MariaDB مادختسال FreeRADIUS نيوكتل

.RADIUS تانايب ةدعاق ءلمل RADIUS تانايب ةدعاق ططخم داريتساب مق 1. ةوطخلا

[root@tac-mxwireless ~]# mysql -u root -p radius < /etc/raddb/modsconfig/sql/main/mysql/schema.sql

```
.etc/raddb/mods- تحت (SQL) ةمظنملI مالعتسالI ةغلل نيل طابترإ ءاشنإب مق .2 ةوطخلI<br>enabled.
```

```
[root@tac-mxwireless ~]# ln -s /etc/raddb/mods-available/sql /etc/raddb/mods-enabled/
تاملعم ريي غتب مقو raddb/mods-available/sql/ ةيطمنلا SQL ةدحو نيوكتب مق 3. ةوطخلا
.كتئيب قيوطتل تانايبلا ةدعاق لاصتا
```
[root@tac-mxwireless ~]# vim /etc/raddb/mods-available/sql .اذهل الثامم SQL عطقم ودبي نأ بجي

sql {

```
driver = "rlm_sql_mysql"
dialect = "mysql"
```
# Connection info:

server = "localhost"

```
 port = 3306
login = "radius"
password = "radpass" # Database table configuration for everything except Oracle radius_db =
"radius" } # Set to 'yes' to read radius clients from the database ('nas' table) # Clients will
ONLY be read on server startup. read_clients = yes # Table to keep radius client info
client_table = "nas"
```
#### .يءاعش يJإ etc/raddb/mods-enabled/sql/ نيموي ةعومجم ري غيغت .4 ةوطخلا

[root@tac-mxwireless ~]# chgrp -h radiusd /etc/raddb/mods-enabled/sql

#### WLC AS ةقداصملا ليوختلاو ةبساحملاو) AAA) Client ىلع FreeRADIUS

ي ف مكحتلا زكرمل كرتشملا حاتفملا ني مع تل etc/raddb/clients.conf/ ريرحتب مق 1. ةوطخل .(WLC (ةيكلساللا ةيلحملا ةكبشلا

[root@tac-mxwireless ~]# vim /etc/raddb/clients.conf .كرتشملا حاتفملاو مكحتلا ةدحول IP ناونع فضأ ،لفسألا يف 2. ةوطخلا

client{ secret = shortname = }

#### مداخ FreeRADIUS RADIUS ىلع WLC

GUI:

```
ةكبشلا يف مكحتلا ةدحوب ةصاخلا (GUI) ةيموسرلا مدختسملا ةهجاو حتفا .1 ةوطخلا
حضوم وه امك ديدج < ةقداصملا < RADIUS > نامألا ىلإ حفصتو (WLC (ةيكلساللا ةيلحملا
```
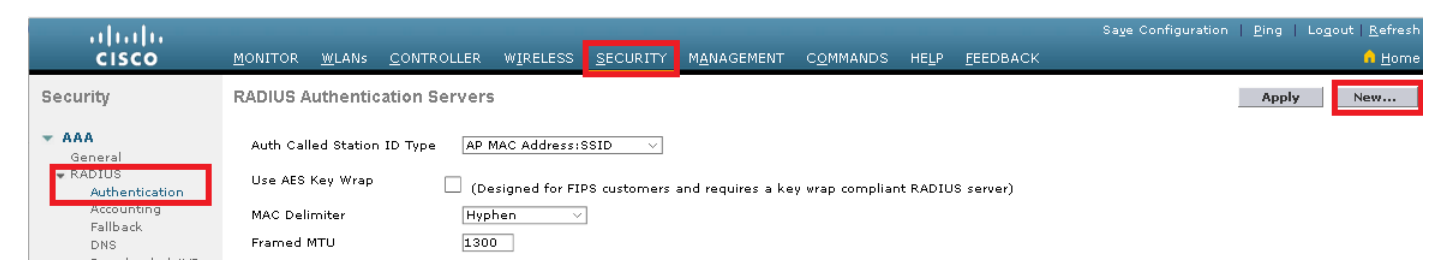

### .ةروصلا يف حضوم وه امك RADIUS مداخ تامولعم ةئبعتب مق .2 ةوطخلا

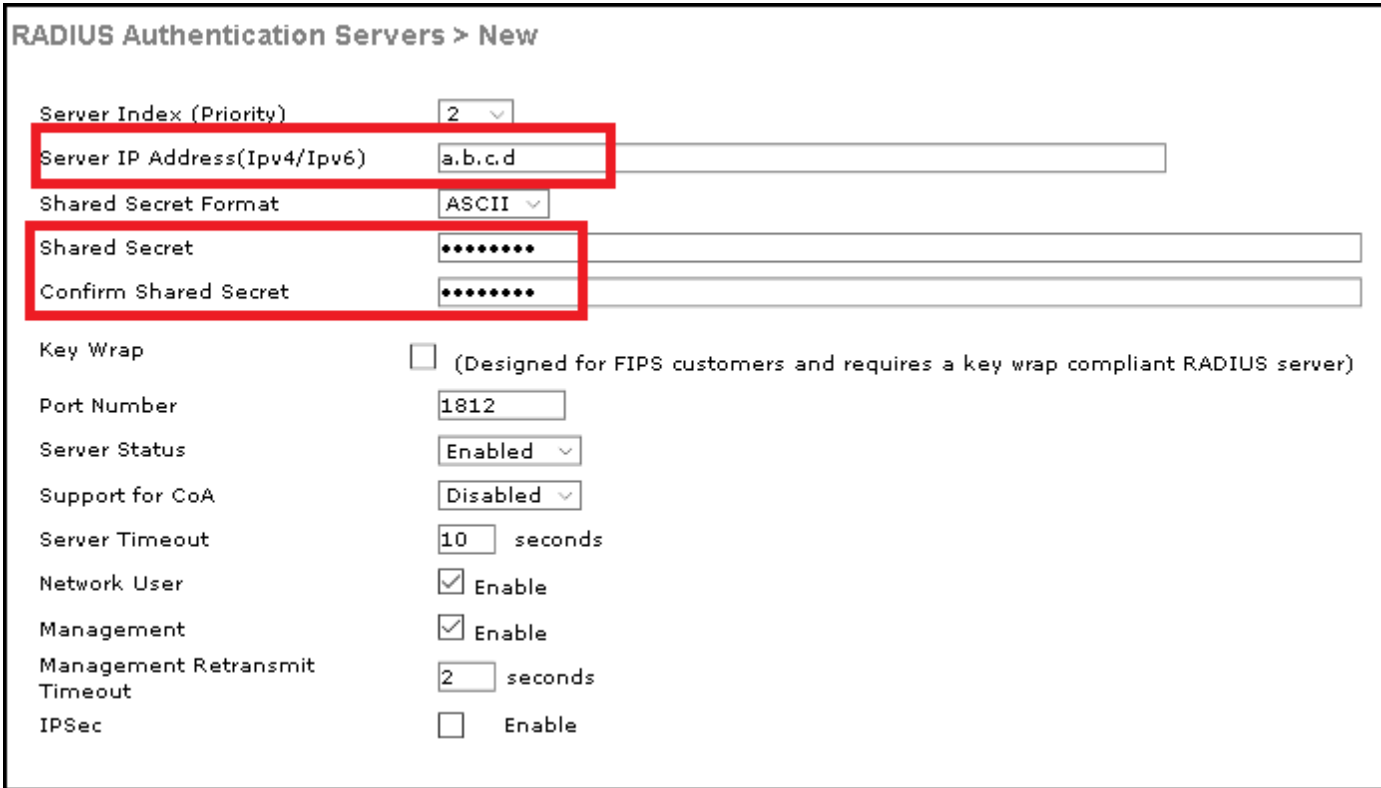

CLI:

> config radius auth add <index> <radius-ip-address> 1812 ascii <shared-key> > config radius auth disable <index> > config radius auth retransmit-timeout <index> <timeout-seconds> > config radius auth enable <index>

#### **WLAN**

GUI:

ةكبشلا يف مكحتلا ةدحوب ةصاخلا (GUI) ةيموسرلا مدختسملا ةهجاو حتفا .1 ةوطخلا (Goas (Goas > ديدج ءاشنإ < WLAN تاكبش ىلإ لقتناو (WLC (ةيكلساللا ةيلحملا .ةروصلا يف ةحضوملا

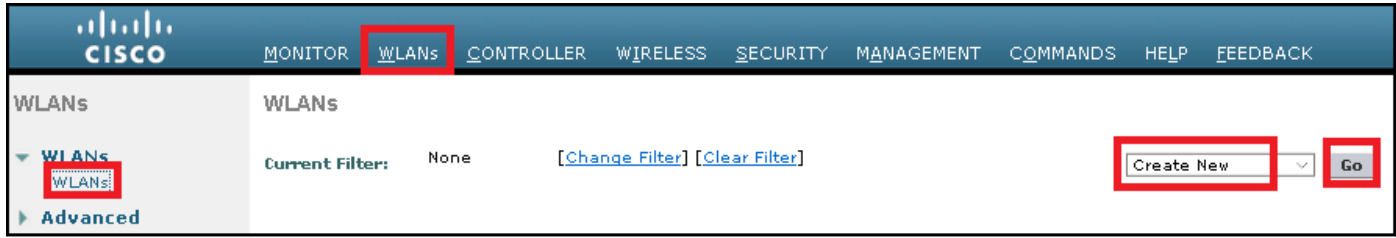

#### تاقيبطتلا ىلع رقنا مث ،فيصوتلاو (SSID) ةمدخلا ةعومجم فرعمل مسا رتخأ .2 ةوطخلا .ةروصلا يف ةضورعملا

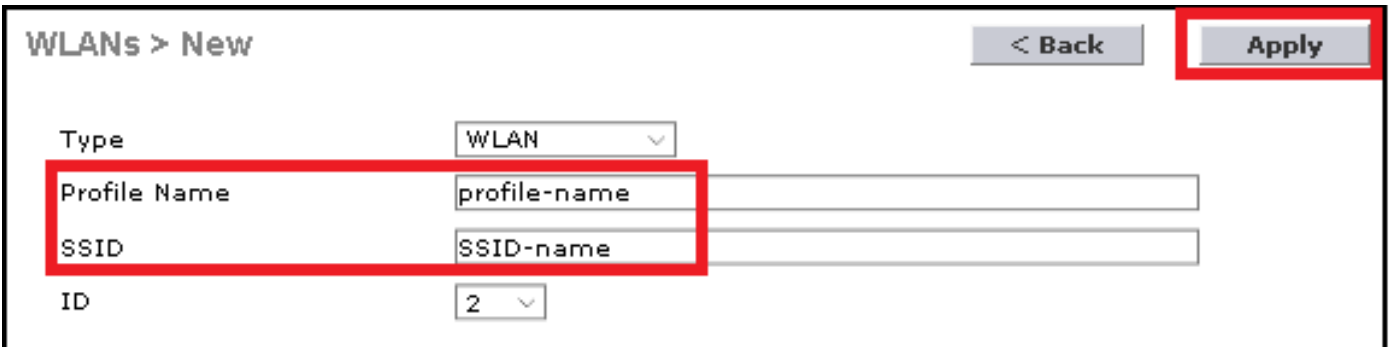

CLI:

> config wlan create <id> <profile-name> <ssid-name> .WLAN ةكبش ىلإ RADIUS مداخ نييعتب مق 3. ةوطخلا

CLI:

> config wlan radius\_server auth add <wlan-id> <radius-index> GUI:

وه امك **قيبطت** قوف رقنا مث ،بولطملا RADIUS مداخ رتخاو **AAA مداوخ < نيمأتال** عل| لقتنا .ةروصلا يف حضوم

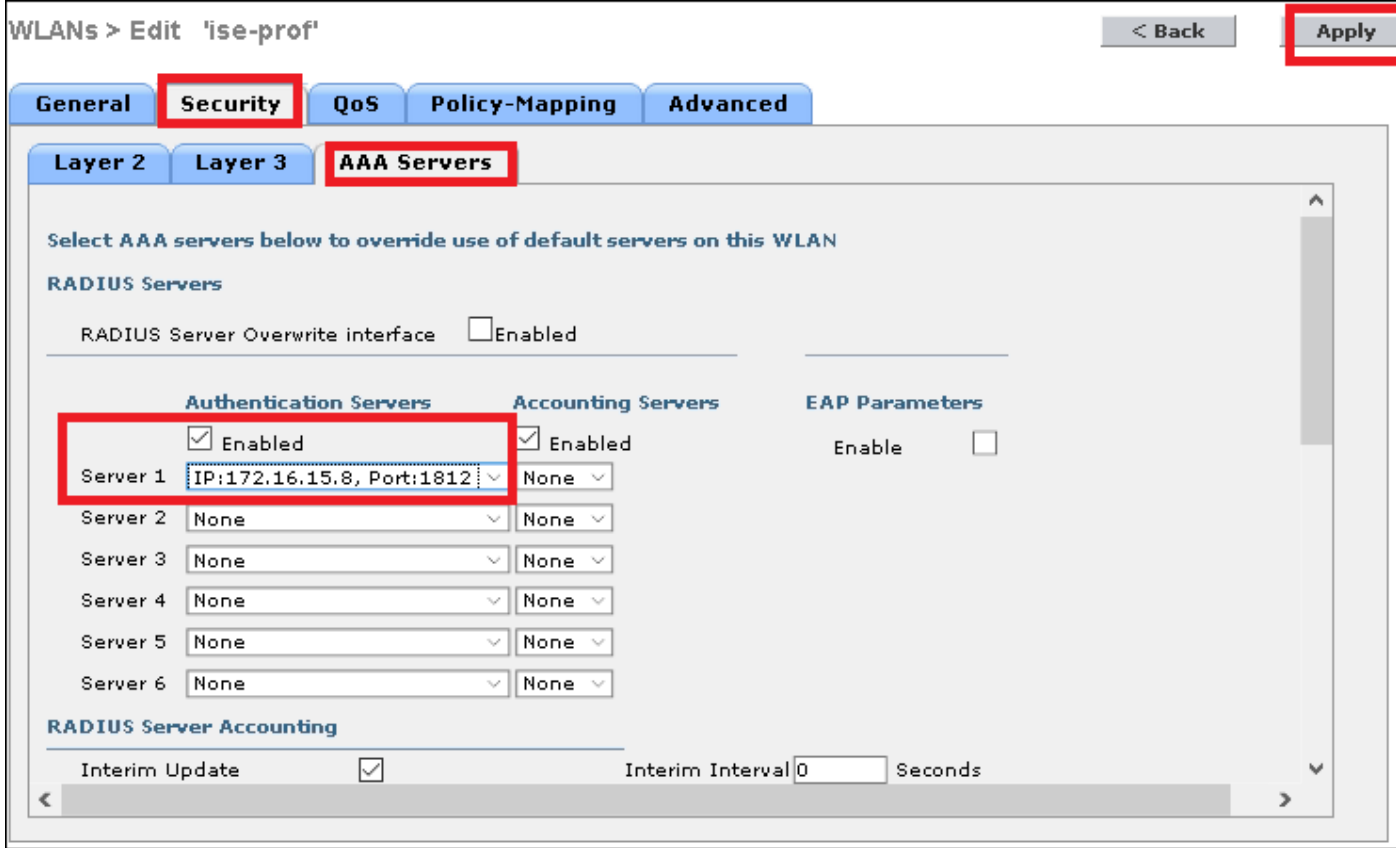

.يرايتخإ لكشب لمعلا ةسلج تقو ةدايزب مق .4 ةوطخلا

CLI:

> config wlan session-timeout <wlan-id> <session-timeout-seconds> GUI:

.ةروصل| يف حضوم وه امك **قيبطت** رقن| **< ةسلجل| ةل0م نيكمت < مدقتء** ىل| لقتن|

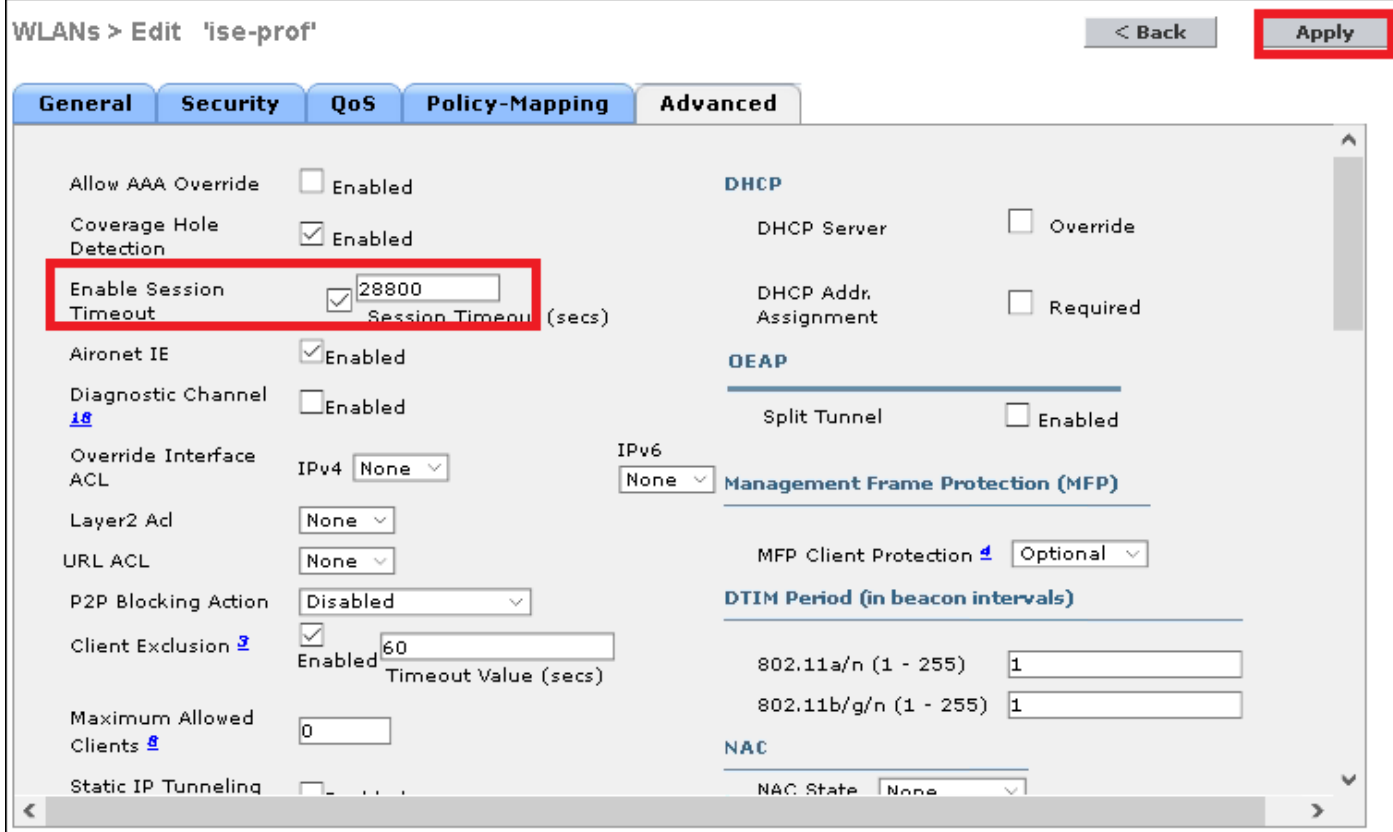

.WLAN ةكبش نيكمتب مق 5. ةوطخلا

#### CLI:

> config wlan enable <wlan-id> GUI:

.ةروصلا يف حضوم وه امك **قيبطت رقنا < ديدحتل**ا **نيكمت < ةل|ح حماع** ىلإ لقتنا

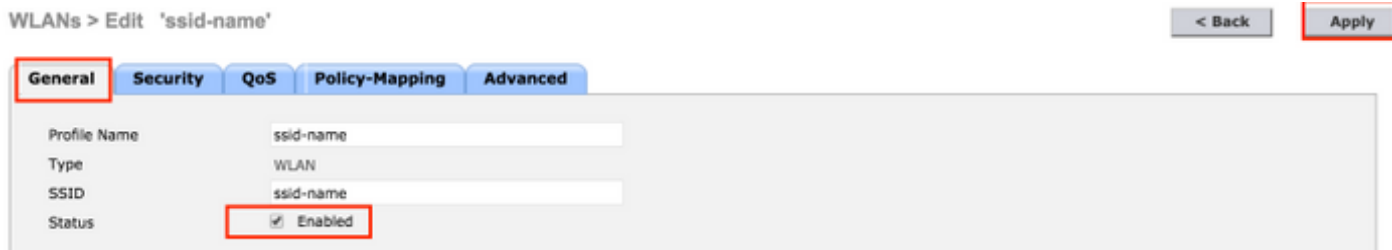

### FreeRADIUS تانايب ةدعاق ىلإ نيمدختسم ةفاضإ

قرط معدت FreeRadius نإف كلذ عمو ،PEAP تالوكوتورب يضارتفا لكشب ءالمعلا مدختسي .(ليلدلا اذه اهيطغي ال) ىرخأ

.etc/raddb/users/ فلملا ريرحت .1 ةوطخلا

[root@tac-mxwireless ~]# nano /etc/raddb/users

لI وه user1 ،لاثم اذه يف .نيمدختسملI تامولعم قاحلإب مق فـلملI لفسأ يف 2. ةوطخلI username و username

user1 Cleartext-Password := <Cisco123> .FreeRADIUS ليغشت ةداعإب مق 3. ةوطخلا

[root@tac-mxwireless ~]# systemctl restart radiusd.service

### FreeRADIUS ىلع تاداهشلا

راسملا يف اهنيزخت متي زاهج ةداهشو (CA (ةيضارتفا ةقداصم ةداهش عم FreeRADIUS يتأي يت لا ةداهش ال عنه server.pem.server.pem و ca.pem وه تاداهش لا مذه مساو .etc/raddb/certs/ ةفالتخم ةداهش نييءتال تجتحا اذإ .ةقداصملا ةيلمعب مهرورم ءانثأ ءالمعلا اهاقلتي مسالا سفنب راسملا سفن يف ةديدجلا ظفحو اهفذح ةطاسبب كنكمي EAP ةقداصمل .امامت

#### زاهجلا نيوكت ءاهنإ

2. رادصإلا (يدحتلا ةميقب لاصتالا ديكأتل ةقداصملا لوكوتورب نم Microsoft رادصإ) CHAP--PEAP/MS و x802.1x ققداصمب SSID فرعمب ل|صتالل Windows يف لومحم زاهج نيوكتب مق

:نارايخ كانه ،Windows زاهج ىلع WLAN فيرعت فلم ءاشنإل

- ةقثلاو FreeRADIUS مداخ نم قيقحتالل زاهجلl ىلء ايتاذ ةعقوملI ةداهشلI تيبثتب مق .1 ةقداصملا لامكإ لجأ نم هيف
- ةقداصملI ءارجإل مدختسي RADIUS مداخ يi يف ةقثلIو RADIUS مداخ نم ققحتـلI زواجت .2 هذهل نيوكتال حرش متي .(نيمأت ةلكشم حبصي نأ نكمي ثيح ،نسحتسم ريغ) .WLAN فيرعت فلم ءاشنإ - يفرطلا زاهجلا نيوكت يف تارايخلا

#### FreeRADIUS ةداهش داريتسإ

تاوطخلا هذه عبتا ،FreeRADIUS ىلع ةتبثملا ةيضارتفالا تاداهشلا مدختست تنك اذإ .يفرطلا زاهجلا ىلإ FreeRADIUS مداخ نم EAP ةداهش داريتسال

:FreeRadius نم ةداهشلا ىلع لوصحلا 1. ةوطخلا

```
[root@tac-mxwireless ~]# cat /etc/raddb/certs/ca.pem
```
<sup>-----</sup>BEGIN CERTIFICATE-----

MIIE4TCCA8mgAwIBAgIJAKLmHn4eZLjBMA0GCSqGSIb3DQEBBQUAMIGTMQswCQYD VQQGEwJGUjEPMA0GA1UECBMGUmFkaXVzMRIwEAYDVQQHEwlTb21ld2hlcmUxFTAT BgNVBAoTDEV4YW1wbGUgSW5jLjEgMB4GCSqGSIb3DQEJARYRYWRtaW5AZXhhbXBs ZS5jb20xJjAkBgNVBAMTHUV4YW1wbGUgQ2VydGlmaWNhdGUgQXV0aG9yaXR5MB4X DTE3MDMzMTExMTIxNloXDTE3MDUzMDExMTIxNlowgZMxCzAJBgNVBAYTAkZSMQ8w DQYDVQQIEwZSYWRpdXMxEjAQBgNVBAcTCVNvbWV3aGVyZTEVMBMGA1UEChMMRXhh bXBsZSBJbmMuMSAwHgYJKoZIhvcNAQkBFhFhZG1pbkBleGFtcGxlLmNvbTEmMCQG A1UEAxMdRXhhbXBsZSBDZXJ0aWZpY2F0ZSBBdXRob3JpdHkwggEiMA0GCSqGSIb3 DQEBAQUAA4IBDwAwggEKAoIBAQC0vJ53NN7J9vhpKhcB3B0OXLpeQFWjqolQOB9F /8Lh2Hax2rzb9wxOi1MOyXR+kN22H7RNwUHET8VdyGUsA4OdZWuyzI8sKi5H42GU Eu6GDw1YJvhHn4rVC36OZU/Nbaxj0eR8ZG0JGse4ftQKLfckkvCOS5QGn4X1elRS oFe27HRF+pTDHd+nzbaDvhYWvFoe6iA27Od7AY/sDuo/tiIJWGdm9ocPz3+0IiFC ay6dtG55YQOHxKaswH7/HJkLsKWhS4YmXLgJXCeeJqooqr+TEwyCDEaFaiX835Jp gwNNZ7X5US0FcjuuOtpJJ3hfQ8K6uXjEWPOkDE0DAnqp4/n9AgMBAAGjggE0MIIB

MDAdBgNVHQ4EFqQUysFNRZKpAlcFCEqwdOPVGV0waLEwqcqGA1UdIwSBwDCBvYAU ysFNRZKpAlcFCEgwdOPVGV0waLGhgZmkgZYwgZMxCzAJBgNVBAYTAkZSMQ8wDQYD VQQIEwZSYWRpdXMxEjAQBgNVBAcTCVNvbWV3aGVyZTEVMBMGA1UEChMMRXhhbXBs ZSBJbmMuMSAwHgYJKoZIhvcNAQkBFhFhZG1pbkBleGFtcGxlLmNvbTEmMCQGA1UE AxMdRXhhbXBsZSBDZXJ0aWZpY2F0ZSBBdXRob3JpdHmCCQCi5h5+HmS4wTAMBgNV HRMEBTADAQH/MDYGA1UdHwQvMC0wK6ApoCeGJWh0dHA6Ly93d3cuZXhhbXBsZS5j b20vZXhhbXBsZV9jYS5jcmwwDQYJKoZIhvcNAQEFBQADggEBACsPR2jiOFXnTsK4 1wnrrMy1ZZb12qDuqK+zKELox2mz1DMMK83tBsL8yjkv70KeZn821IzfTrTfvhzV mjX6HgaWfYyMjYYYSw/iEu2JsAtQdpvC3di10nGwVPHlzbozPdov8cZtCb21ynfY Z6cNjx8+aYQIcsRIyqA1IXMOBwIXo141TOmoODdgfX951poLwgktRLkvl7Y7owsz ChYDO++H7Iewsxx5pQfm56dA2cNrlTwWtMvViKyX7GlpwlbBOxgkLiFJ5+GFbfLh a0HBHZWhTKvffbr62mkbfjCUfJU4T3xgY9zFwiwT+BetCJgAGy8CT/qmn0+NJERO  $RUvDhfE=$ 

 $---END CERTIFICATE---$ 

crt. ىلإ دادت مال اري يءُتو ي صن ف ل م ي ف ة ق ب اس ل ا ةوطخ ل ا تاج رخم ق ص ل و خسن .2 ةوطخ ل ا

.ةروصلا يف حضوم وه امك ..**.ةداهش تيبثت** ددحو فـلـملا ىلء اجودزم ارقن رقنا .3 ةوطخلا

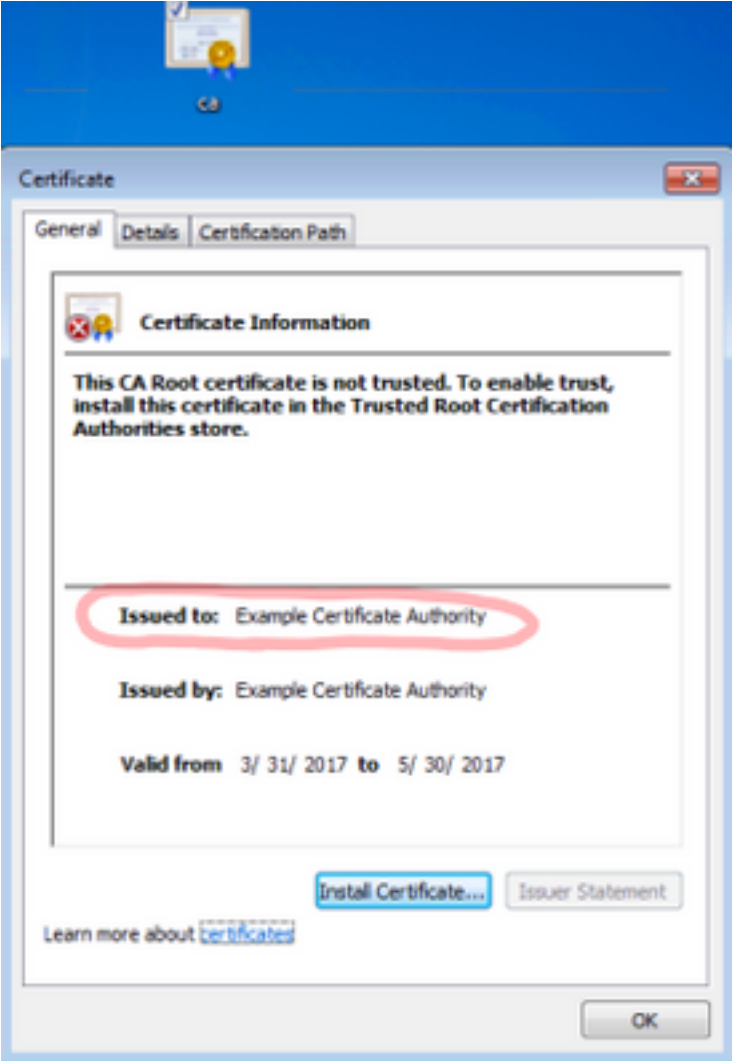

حضوم وه امك **هب قوثوملا رذجلا قي دصتلا عجارم** نزخم يِف ةداهشلا تيبثتب مق .4 ةوطخل<mark>ا</mark> .ّةروص ل∣ يَّف

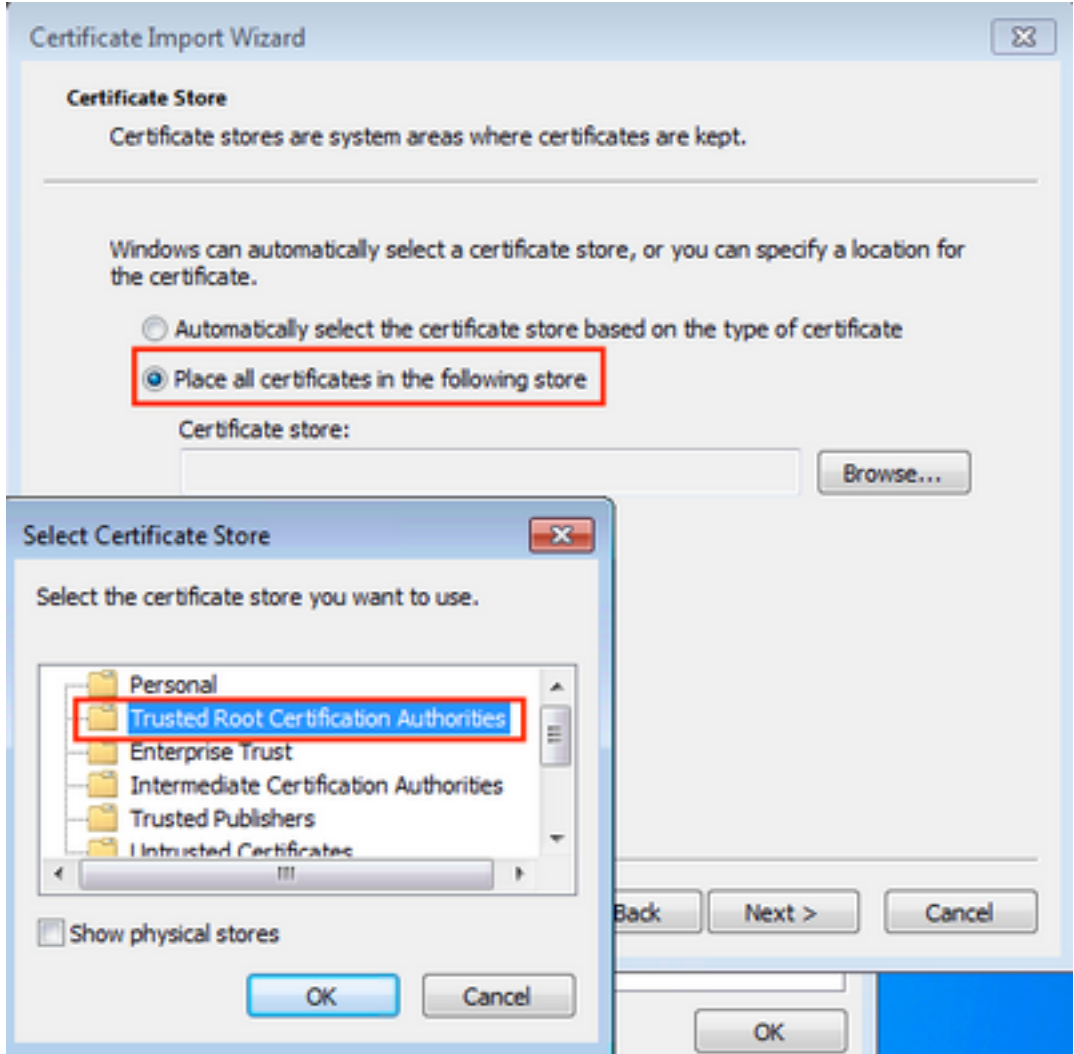

#### WLAN فيرعت فJم ءاشنإ

يف حضوم وه امك **مكحتلا ةحول** ددحو ءدبلا ةنوقيأ ىلع نميألا سواملا رزب رقنا .1 ةوطخلا<br>ةروصلا

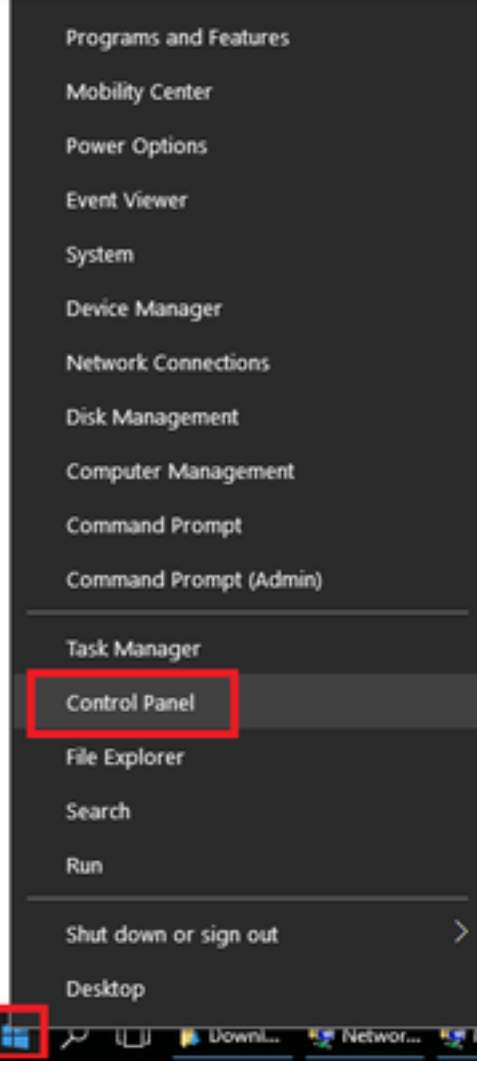

دادعإ ىلع رقنا <ةكراشملاو تاكبشلا زكرم < تنرتن|لاو ةكبشلا ىل| لقتنا .2 ةوطخلا .ةروصلا يف حضوم وه امك **ةديدج ةكبش وأ ديدج ليصوت** 

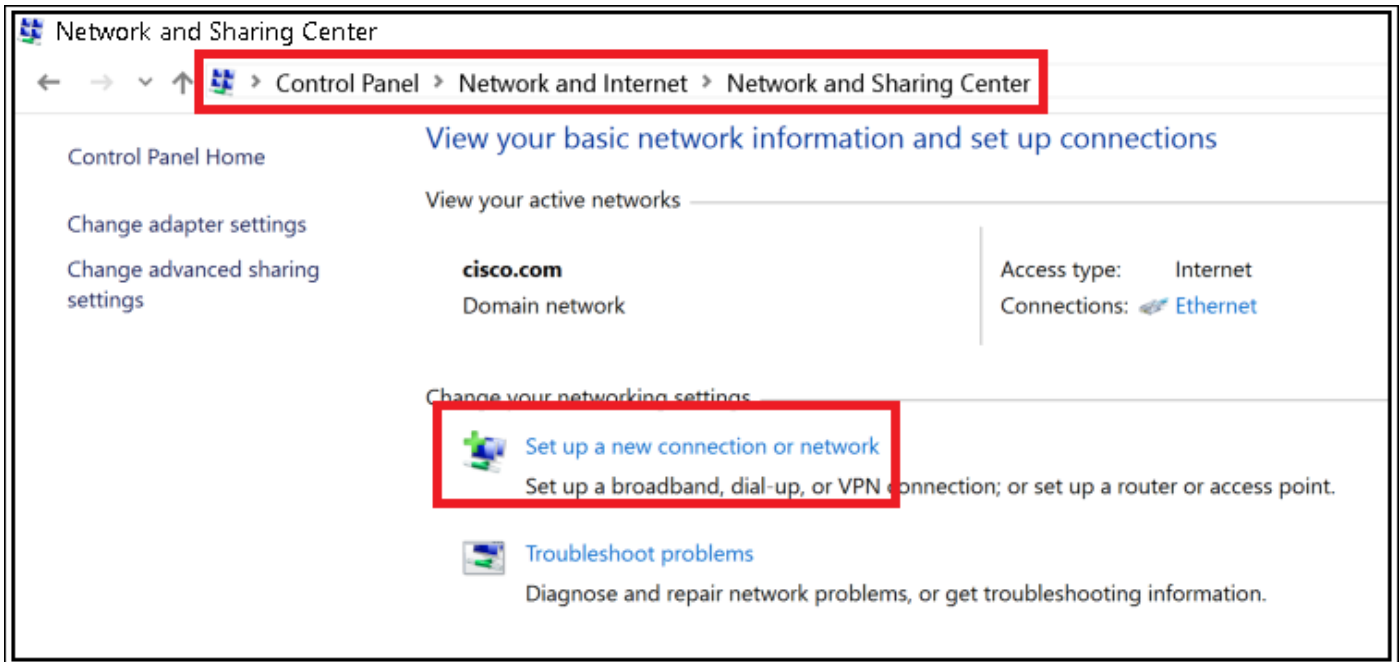

يف حضوم وه امك Nextas قوف رقناو **ةيكلسال ةكبشب ايودي ليصوتل**ا ددح .3 ةوطخل<mark>ا</mark> .ةروصلا

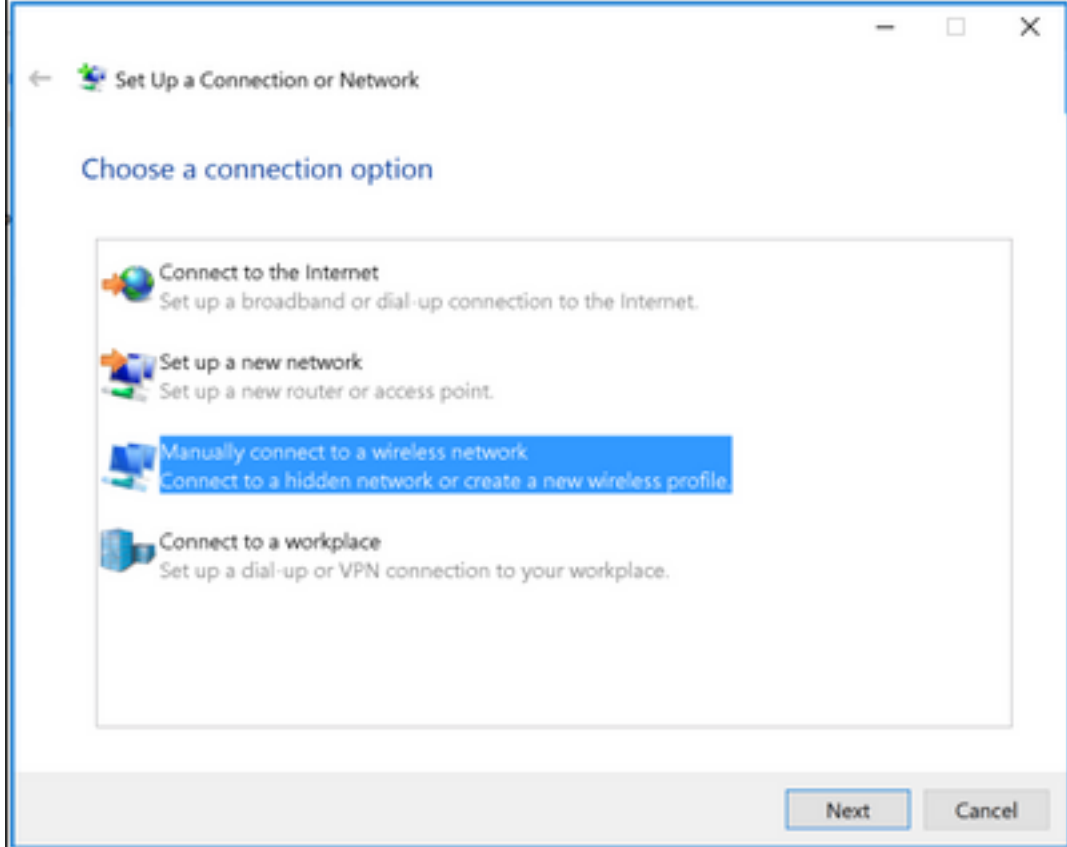

وه امك **يلاتلا ر**قناو WPA2-Enterprise نيمأتلا عونو SSID مساب تامولعملI لخدأ 4. ةوطخلI ۔<br>.ةروصلا يف حضوم

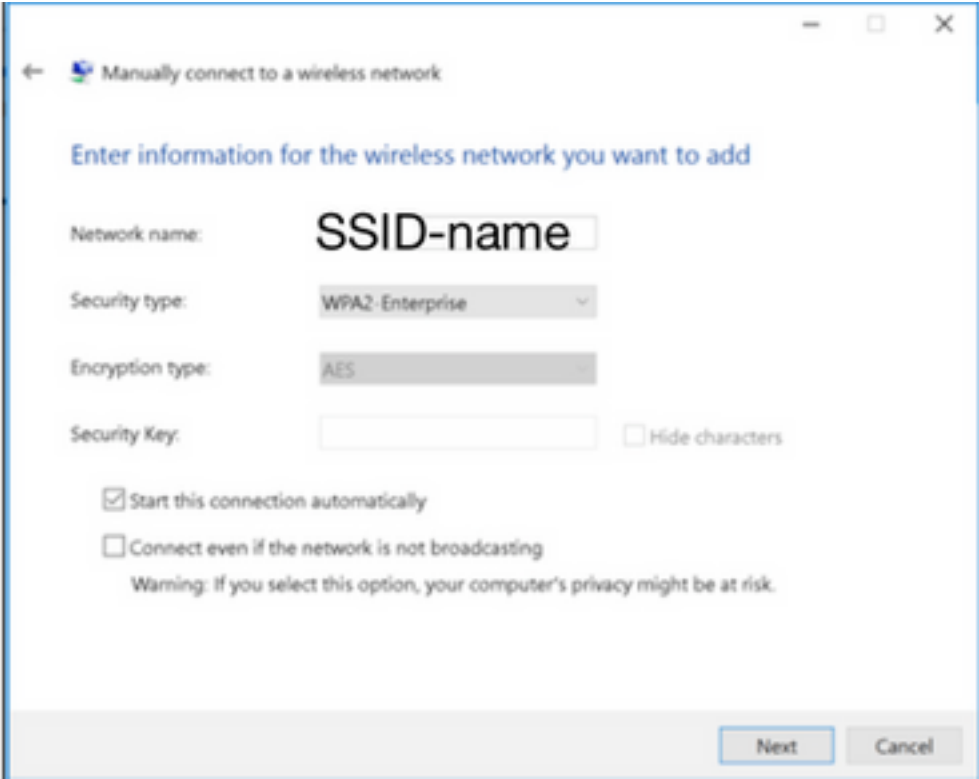

حضوم وه امك WLAN فـيرعت فـلم نيوكت صيصختـل **ل|صت|ل| ت|دادع| رييغت** ددح .5 ةوطخل| .ةروصلا يف

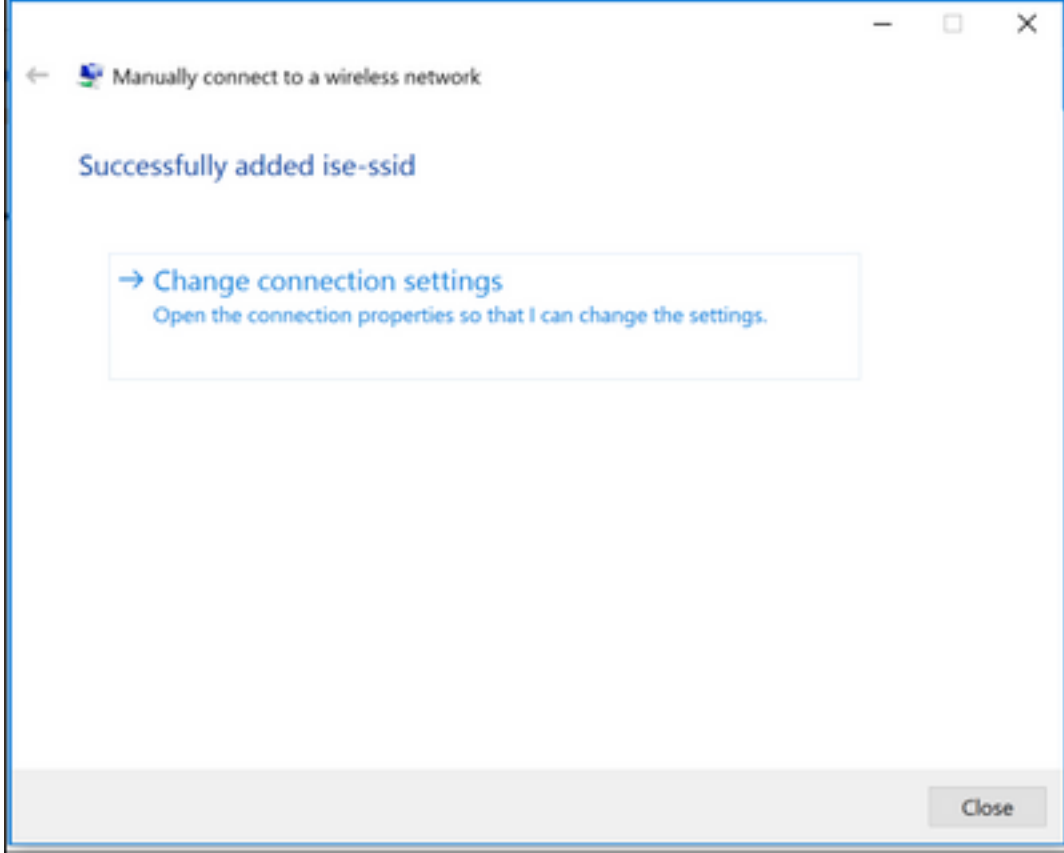

.ةروصلا يف حضوم وه امك **ت|دادع|ل|** قوف رقن|و **ن|مأ** بيوبتل| ةم|لع ىل| لقتن| .6 ةوطخل|

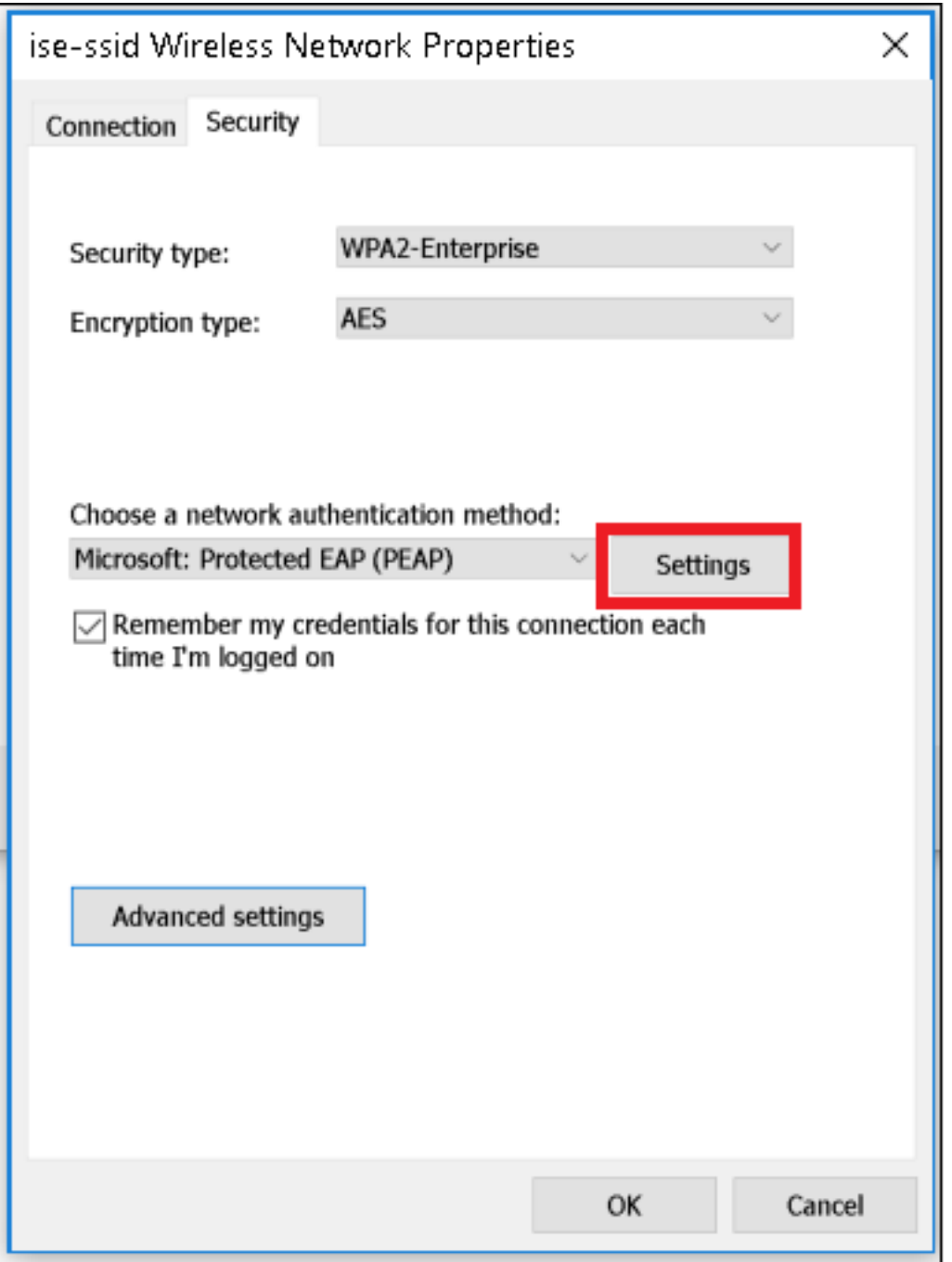

.ال مأ RADIUS مداخ ةحص نم ققحتلا مت اذإ ام رتخأ 7. ةوطخلا

ةح**ص نم ققحتل| ل|لخ نم مداخل| ةيوه نم ققحتل|** نيكمتب مقف ،معنب ةباجإل| تناك اذإ ةع في جاز RADIUS ةداهش ةمئاقل ا ددّجت :ا**هب في دوم ل**ا ر**دّجلا ةقدصَمل ا عجارمل**ا نمو **ةداهشل**ا .ايتاذ

Windows ىلع لوخدلا ليجست رورم ةملكو مسا مادختسإ ليطعتو نيوكت ددح ،كلذ دعب .روصلI يف حضوم وه امك **قفاوم** ىلع رقنا مث ،..**.اي.اقل**ت

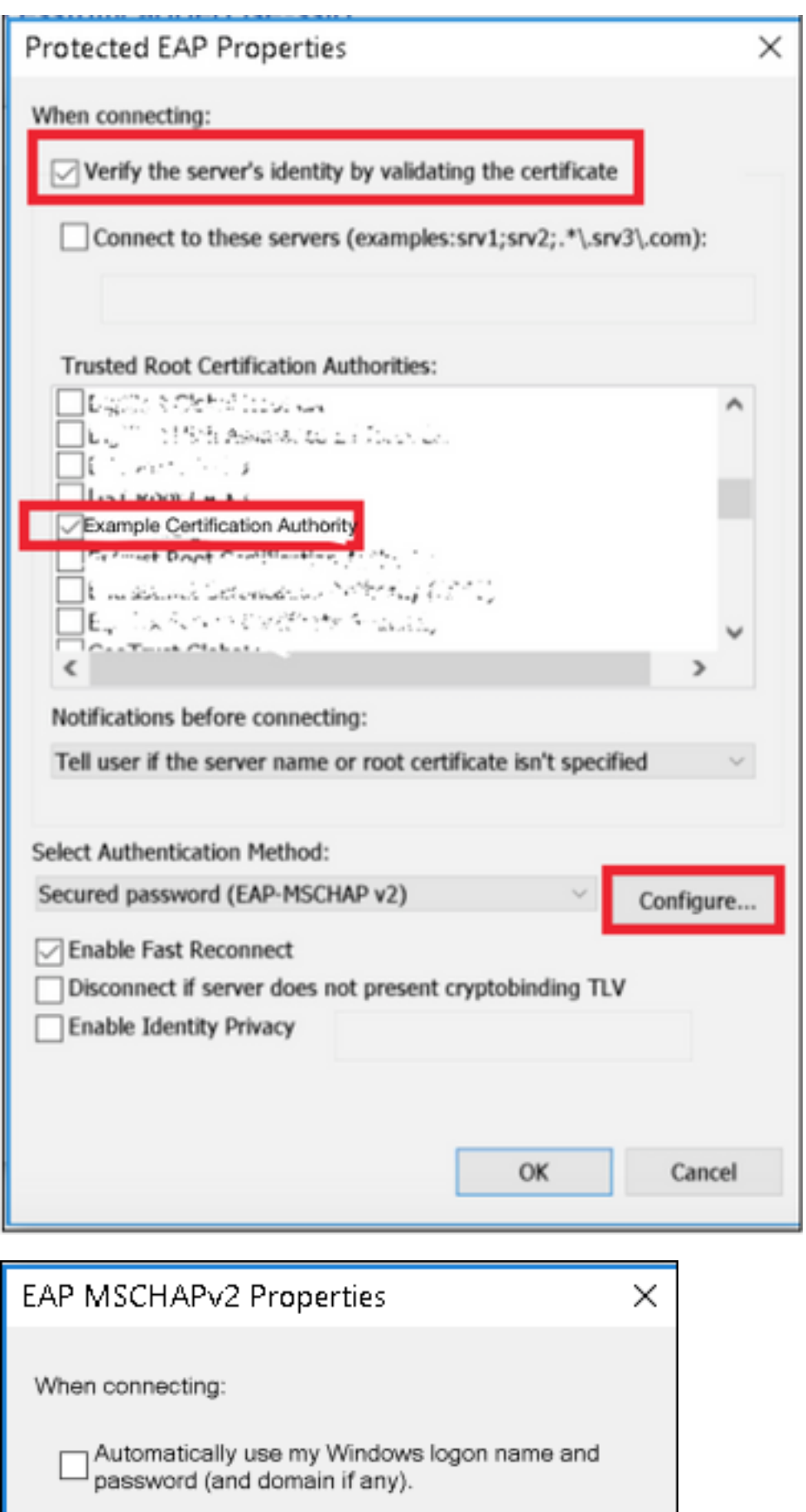

.مدختسملا تاغوسم نيوكتب مق .8 ةوطخلا

OK

Cancel

ةقداصمك ةقداصملا عضو ددح ،**ةمدقتم تادادعإ** ددح ،نيمات بيوبتلا ةمالع ىلإ عوجرلا درجمب ةقداصمل FreeRADIUS ىلع اەنيوكت مت يتJJ دامتعالI تانايب ظفحاو ،**مدختسملل** .روصلا يف حضوم وه امك ،مدختسملا

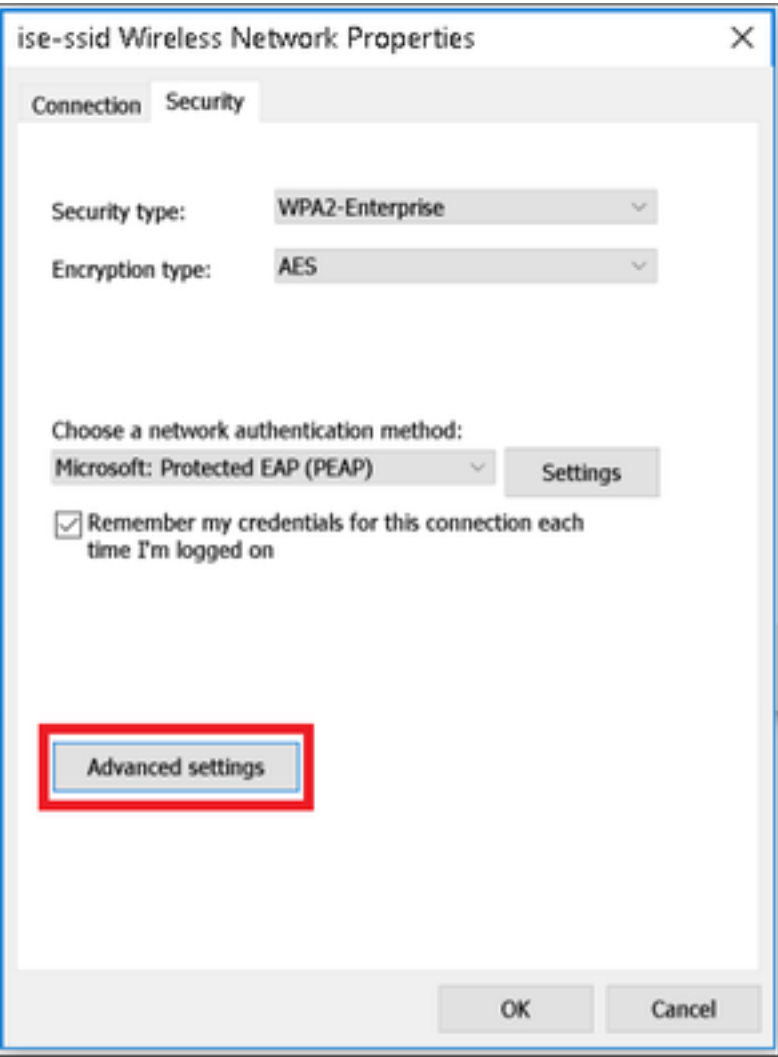

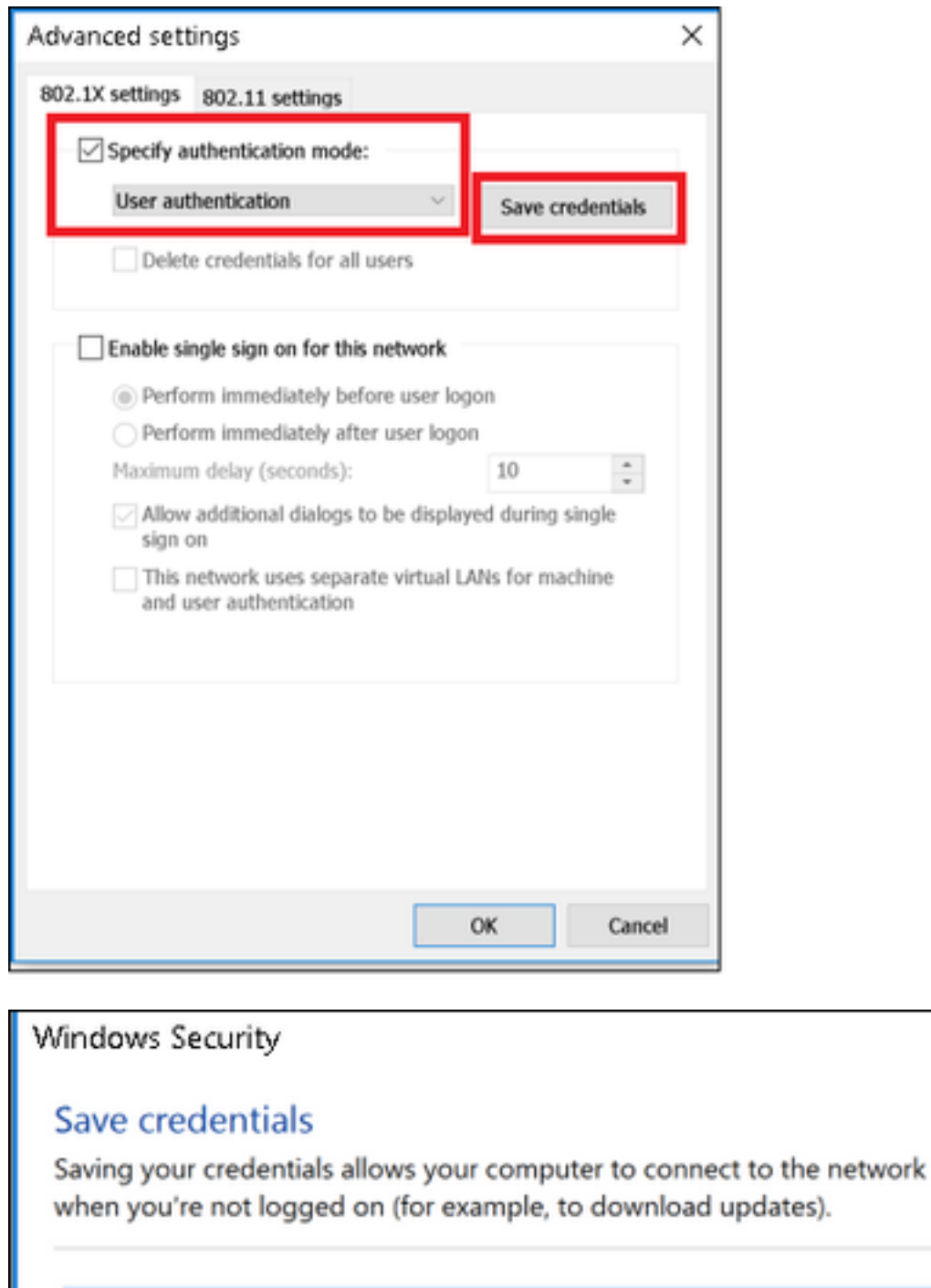

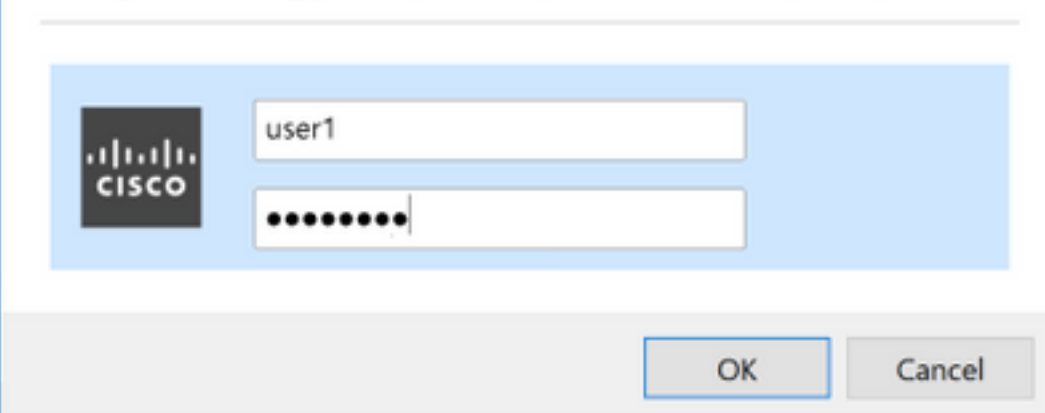

 $\times$ 

# ةحصلا نم ققحتلا

.حيحص لكشب نيوكتال لمع ديكأتل مسقلا اذه مدختسا

## ىلع ةقداصملا ةيلمع WLC

:صاخ مدختسمل ةيلمع ةقداصملI تبقار in order to يلات رمألI تضكر

> debug client <mac-add-client> > debug dot1x event enable

> debug dot1x aaa enable

ءاطخألا حيحصت للحم ةادأ مدختسأ ،ةلهس ةقيرطب ءاطخألا حيحصت ليمع تاجرخم ةءارقل :ةيكلساللا

(يكلساللا حي صتل اللحم) Wireless Debug Analyzer

# اهحالصإو ءاطخألا فاشكتسا

.نيوكتلا اذهل اهحالصإو ءاطخألا فاشكتسال ةددحم تامولعم اًيلاح رفوتت ال

ةمجرتلا هذه لوح

ةي الآلال تاين تان تان تان ان الماساب دنت الأمانية عام الثانية التالية تم ملابات أولان أعيمته من معت $\cup$  معدد عامل من من ميدة تاريما $\cup$ والم ميدين في عيمرية أن على مي امك ققيقا الأفال المعان المعالم في الأقال في الأفاق التي توكير المالم الما Cisco يلخت .فرتحم مجرتم اهمدقي يتلا ةيفارتحالا ةمجرتلا عم لاحلا وه ىل| اًمئاد عوجرلاب يصوُتو تامجرتلl مذه ققد نع امتيلوئسم Systems ارامستناه انالانهاني إنهاني للسابلة طربة متوقيا.